### $\mathbf{d}$   $\mathbf{d}$ **CISCO**

#### **QUICK START**

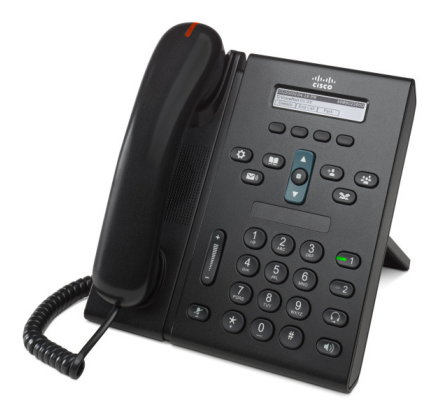

### **Cisco Unified IP Phone 6921**

- **1** [Dial](#page-0-0)
- **2** [Answer](#page-0-5)
- **3** [Mute](#page-0-2)
- **4** [Voicemail](#page-0-7)
- **5** [Divert](#page-0-3)
- **6** [Forward All](#page-0-8)
- **7** [Hold](#page-0-1)
- **8** [Conference](#page-0-6)
- **9** [Transfer](#page-0-4)
- **10** [Call History](#page-1-3)
- **11** [Directories](#page-1-4)
- **12** [Shared Lines](#page-1-0)
- **13** [Settings](#page-1-2)
- **14** [Navigation](#page-1-5)
- **15** [Tips](#page-1-1)

**Note For best results, print on 8.5 x 14" (legal-sized) paper.**

## <span id="page-0-0"></span>**1 Dial**

To place a call, pick up the handset and dial a number. Or, try one of these alternatives.

#### **Redial the last number**

Press the **Redial** softkey.

#### **Dial on-hook**

- **1.** Enter a number when the phone is idle.
- **2.** Lift the handset or press one of these: a line button, the Call softkey, the headset button, the speakerphone  $\left( \begin{array}{c} \bullet \\ \bullet \end{array} \right)$  button, or the round **Select** button in the Navigation bar.

Line buttons (labeled 1 and 2) are located to the right of the keypad.

#### **Speed dial**

Do one of these:

- **•** Enter a speed dial item number and press the **SpeedDial** softkey.
- **•** Press the **down** arrow on the Navigation bar when the phone is idle. Then scroll to a speed-dial item and press the round **Select** button in the Navigation bar.

The Navigation bar is located in the middle of the phone, above the keypad.

### <span id="page-0-5"></span>**2 Answer**

When you get a new call, these indicators display on your phone:

- **•** A flashing red light on your handset
- **•** A flashing amber line button
- An animated icon **in** and caller ID

To answer the call, lift the handset. Or, press the flashing amber line button, the **Answer** softkey, or the unlit headset or speakerphone button.

#### **Answer with multiple Lines**

If you are talking on the phone when you get another call, press the flashing amber line button to answer the second call and put the first call on hold automatically.

### <span id="page-0-2"></span>**3 Mute**

- **1.** While on a call, press the **Mute** button  $\mathbb{Z}$ . The button glows to indicate that Mute is on.
- **2.** Press **Mute** again to turn Mute off.

## <span id="page-0-7"></span>**4 Voicemail**

When you get a new message, your phone provides these indicators:

- **•** A solid red light on your handset
- A stutter dial tone (if available)
- **•** "New Voicemail" message on the screen

#### **Listen to messages**

Press the **Messages** button  $\infty$  and follow the voice prompts.

If you have multiple lines, you can check messages for a specific line by pressing the line button first.

## <span id="page-0-3"></span>**5 Divert**

Press the **Divert** softkey when the call is ringing, active, or on hold. Divert redirects an individual call to voicemail (or to another number set up by your system administrator).

If you want to redirect all incoming calls to another number, use [Forward All](#page-0-8). To silence your ringer, see [Tips.](#page-1-1)

# <span id="page-0-8"></span>**6 Forward All**

- **1.** Press the **Fwd All** softkey.
- **2.** Enter a phone number or press the **Messages** button  $\circled{v}$  to forward all calls to voicemail.
- **3.** Look for confirmation on your phone screen.
- **4.** To cancel call forwarding, press **Fwd OFF**.

To set up forwarding remotely or on Line 2 (if supported), access your User Options web pages. Contact your system administrator for details.

## <span id="page-0-1"></span>**7 Hold**

- **1.** Press the Hold button  $\bullet$ The hold icon  $\blacksquare$  appears and the line button flashes green.
- **2.** To resume a call from hold, press the flashing green line button or the **Resume** softkey.

### <span id="page-0-6"></span>**8 Conference**

- **1.** From a connected call (not on hold), press the **Conference** button .
- **2.** Make a new call.
- **3.** Press the **Conference** button or the **Conference** softkey (before or after the party answers).

The conference begins and the phone displays "Conference."

**4.** Repeat these steps to add more participants.

The conference ends when all participants hang up.

#### **Conference across lines**

You can combine two calls on two lines into a conference (phones with multiple lines only).

- **1.** From a connected call (not on hold), press the **Conference** button .
- **2.** Press the line button for the other (held) call. The conference begins and the phone displays "Conference."

#### **View and remove participants**

During a conference, press the **Details** softkey. To remove a participant from the conference, scroll to the participant and press the **Remove** softkey.

# <span id="page-0-4"></span>**9 Transfer**

- **1.** From a connected call (not on hold), press the **Transfer** button  $\bullet$
- **2.** Enter the transfer recipient's phone number.
- **3.** Press the **Transfer** button or the **Transfer** softkey (before or after the recipient answers). The transfer completes.

P

## <span id="page-1-3"></span>**10 Call History**

#### **View your call history**

- **1.** Press the **Applications**  $\bullet$  **button.**
- **2.** Select **Call History. (**Use the Navigation bar and round **Select** button to scroll and select.)
- **3.** Select a line to view.

Your phone displays the last 150 missed, placed, and received calls.

- **4.** To view details for a call, scroll to the call and press the **more** softkey, then press **Details**.
- **5.** To return to your call history, press the **Back** softkey. To exit the Applications menu, press the **Applications Button**.

#### **View your missed calls only**

- **1.** View your call history.
- **2.** Press the **Missed** softkey.

#### **View your placed calls only**

Press the up arrow on the Navigation bar when the phone is idle, with all menus closed.

#### **Dial from your call history**

- **1.** View your call history, or navigate to your missed or placed calls.
- **2.** Scroll to a listing and lift the handset, or press a line button or the **Select** button.

To edit a number before dialing, press these softkeys: **more > EditDial**.

## <span id="page-1-4"></span>**11 Directories**

**1.** Press the **Contacts** button  $\Box$ 

**2.** Select a directory. (Use the Navigation bar and round **Select** button to scroll and select.)

- **3.** Use your keypad to enter search criteria.
- **4.** Press the **Submit** softkey.
- **5.** To dial, scroll to a listing and press the **Dial**  softkey.

# <span id="page-1-0"></span>**12 Shared Lines**

If you share a line with a co-worker, the line button indicates call activity on the shared line:

- **•** Flashing amber—Incoming call on the shared line. You or your coworker can answer it.
- **•** Solid red line button—Your co-worker is talking on the shared line.
- **•** Flashing red line button —Your co-worker put a call on hold on the shared line. You or your co-worker can resume the call.

# <span id="page-1-2"></span>**13 Settings**

#### **Volume**

The Volume bar is located to the left of the keypad.

- **•** To adjust the handset, headset, or speakerphone volume, press the **Volume** bar when the phone is in use.
- **•** To adjust the ringer volume, press the **Volume** bar up or down.
- **•** To silence the phone when ringing, press the **Volume** bar down one time (pressing multiple times lowers the ringer volume).

### **Ringtone**

- **1.** Press the **Applications** button  $\bullet$
- **2.** Select **Preferences**. **(**Use the Navigation bar and round **Select** button to scroll and select.)
- **3.** Select **Ringtone**.
- **4.** If necessary, select a line.
- **5.** Scroll through the list of ringtones and press **Play** to hear a sample.
- **6.** Press **Set** and **Apply** to save a selection.

#### **Screen contrast**

- **1.** Press the **Applications** button  $\overrightarrow{P}$
- **2.** Select **Preferences. (**Use the Navigation bar and round **Select** button to scroll and select.)
- **3.** Select **Contrast**.
- **4.** Press the Navigation bar up or down.
- **5.** Press the **Save** softkey.

# <span id="page-1-5"></span>**14 Navigation**

#### **Where are my line buttons?**

Two line buttons are located next to the keypad. Your phone might support both lines or just Line 1.

Your system administrator can assign a feature such as a speed-dial number to the Line 2 button.

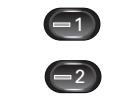

#### **Where are my softkeys?**

Four softkeys buttons are located below the phone screen.

You can press the **more** softkey (when available) to reveal additional softkeys.

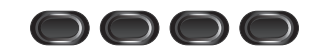

#### **How do I scroll in a list or menu?**

Press the **up** or **down** arrows on the Navigation bar.

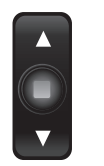

A scroll bar on the screen indicates your relative position within in a list.

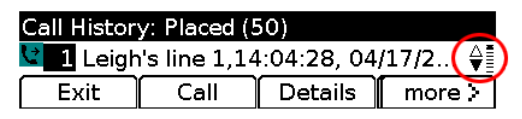

#### **How do I select an item in a list or menu?**

With the item highlighted, press the **Select** button in the middle of the Navigation bar.

Or, use your keypad to enter the corresponding item number.

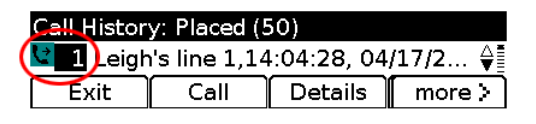

### **How do I quickly exit a menu?**

To close a menu from any level, press the corresponding feature button. For example, press the **Applications** button **to** close the Applications menu.

To go back one level in a menu, press the **Exit** or Back S softkey.

# <span id="page-1-1"></span>**15 Tips**

#### **How can I silence my ringer?**

Press the **Volume** bar down one time while the phone is ringing. Or ask your system administrator to set up the Do Not Disturb (DND) feature on your phone. DND silences the ringer and redirects calls to voicemail.

### **What does the Swap softkey do?**

**Swap** allows you to toggle between calls and consult privately with each party before completing a transfer or conference.

### **How do I set up my speed dials?**

To set up speed-dials and customize a variety of features and settings for your phone, use a web browser on your computer to access your Cisco Unified CM User Options web pages. Contact your system administrator for the URL and more information.

#### **Where can I find a complete User Guide?**

[http://www.cisco.com/en/US/products/ps10326/pr](http://www.cisco.com/en/US/products/ps10326/products_user_guide_list.html) oducts\_user\_guide\_list.html

**Americas Headquarters** Cisco Systems, Inc. 170 West Tasman Drive San Jose, CA 95134-1706 USA http://www.cisco.com Tel: 408 526-4000 800 553-NETS (6387) Fax: 408 527-0883

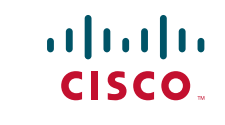

Cisco, Cisco Systems, the Cisco logo, and the Cisco Systems logo are registered trademarks or trademarks of Cisco Systems, Inc. and/or its affiliates in the United States and certain other countries. All other trademarks mentioned in this document or Website are the property of their respective owners. The use of the word partner does not imply a partnership relationship between Cisco and any other company. (0705R)

© 2009 Cisco Systems, Inc. All rights reserved. Published August 21, 2009, OL-20437-01